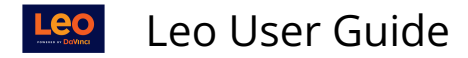

## **Remove Events**

## **Path: Home > Courses >** [Course Screen] **> Events > Remove Events**

This report is a tool to quickly remove Events. Unlike most places where you can delete Events, there is no confirmation required in this report, which allows you to very quickly remove a large number of Events.

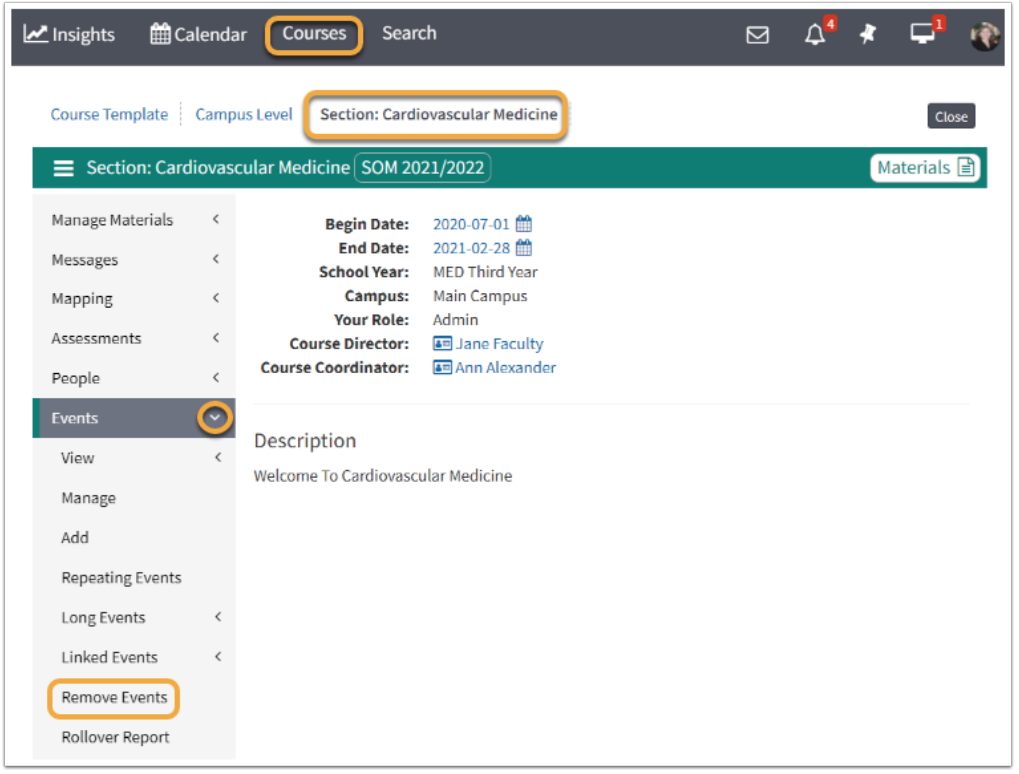

 NOTE: Unlike most places where you can delete Events, there is **no confirmation required** in this report, which allows you to very quickly remove a large number of Events.

## Sorted by Date Cardiovascular Medicine SOM 2021/2022 R1 - Main Campus

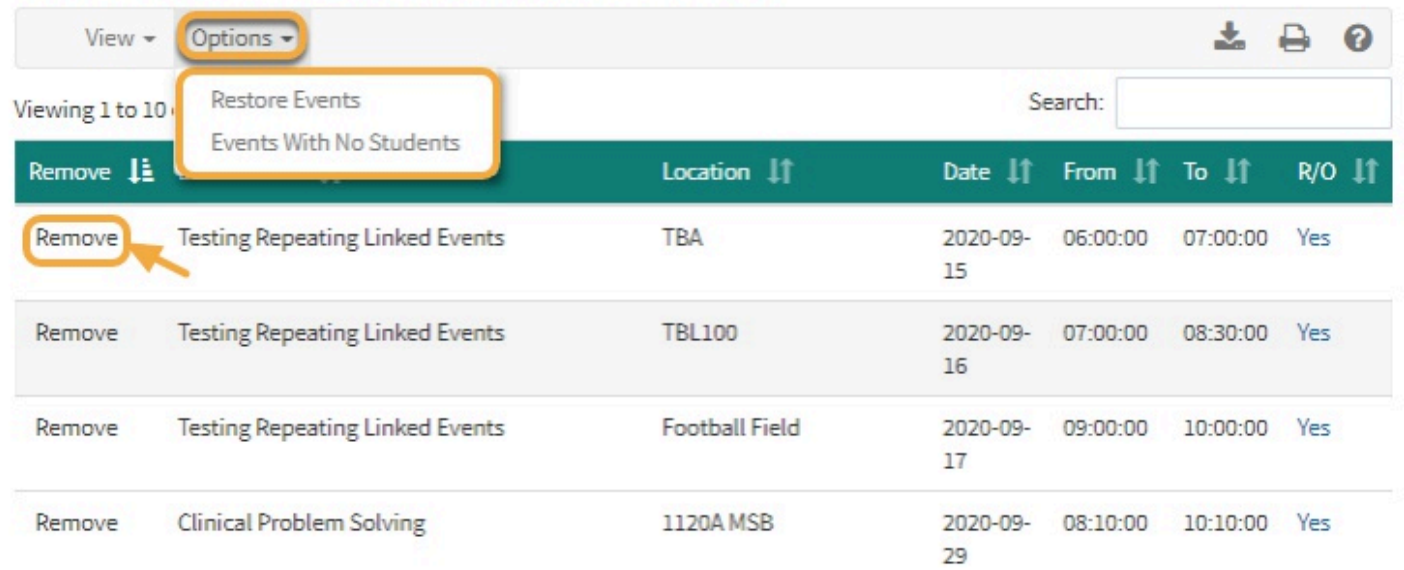

The links at the top allow you to restore events and the list of Events can be filtered by Date, Event Name or Events with No Students.

**Restore Events:** Shows all of the deleted Events for the Course and offers you a quick way of restoring those Events.

The **R/O** field of the report indicates if the Event was created by the **Course Rollover** process.